## **Übungen zu Einführung in die Informatik I**

*Dies ist das erste Übungsblatt, das Sie am Rechner lösen sollen, um wichtige Werkzeuge kennenzulernen, die Sie zur erfolgreichen Teilnahme an den Übungen benötigen. Die Aufgabe soll im Rahmen einer Rechnereinführung unter Betreuung am 28./29. Oktober 2004 in der Informatikhalle MI 00.05.011 bearbeitet werden.*

*Dazu begeben Sie sich zu dem zu Ihrem Nachnamen passenden Termin in der unten angegebenen Tabelle in die Rechnerhalle. Dort setzen Sie sich an einen der freien reservierten Rechner und lassen sich von den dort anwesenden Tutoren bei der Bearbeitung der nächsten beiden Aufgaben unterstützen.*

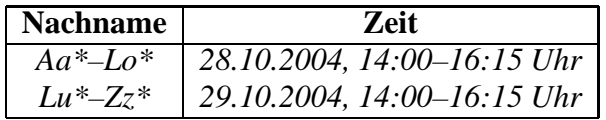

*Diese Einteilung entspricht nicht der späteren Einteilung in die Tutorgruppen. Hierzu müssen Sie sich selbst eintragen wie auf dem Merkblatt 2 beschrieben.*

*Die Rechnereinführung ist nur für die Studenten nötig die noch nicht unter UNIX eigenständig Dateien öffnen, verändern und speichern können, sowie einen Java Compiler bedienen können.*

## **Aufgabe 1 Häufig verwendete Unix-Befehle**

Machen Sie sich mit folgenden grundlegenden Unix-Befehlen vertraut. Diese sind für den Umgang mit Dateien unter einem Betriebssystem der Unix-Familie notwendig.

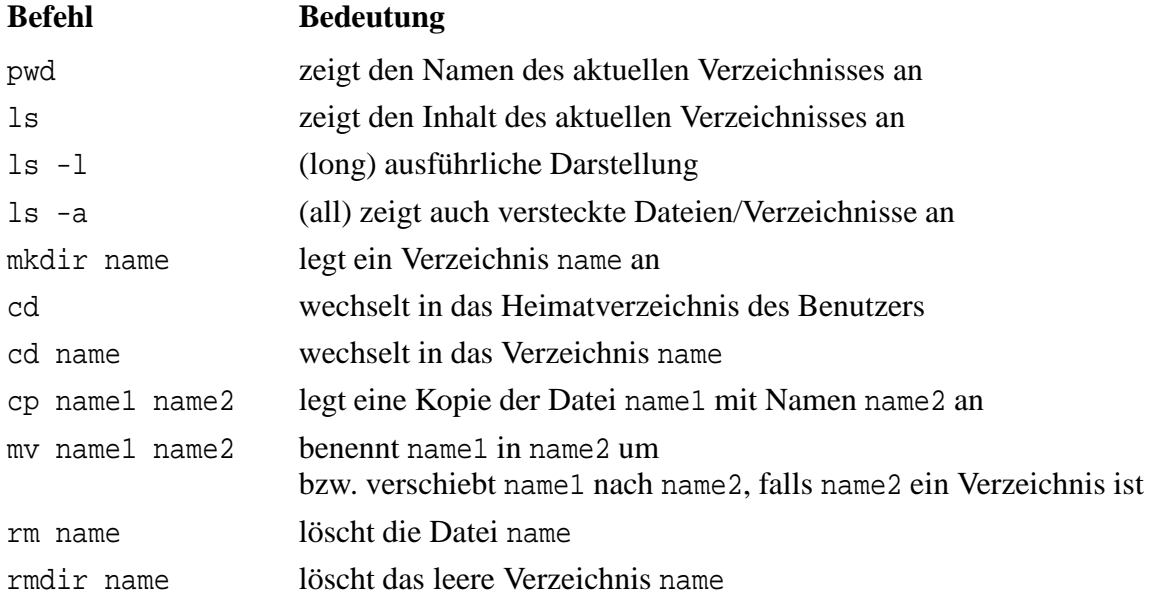

Zum Editieren von Text-Dateien können Sie z.B. die Editoren Emacs oder XEmacs verwenden. Diese werden durch Eingabe von emacs bzw. xemacs gestartet.

## **Aufgabe 2 Java-Programme Editieren und Übersetzen**

a) Starten Sie einen WWW–Browser, zum Beispiel netscape oder konqueror und suchen Sie auf der WWW–Seite

http://java.sun.com

das Java-Tutorial und nehmen Sie dort Ihre *First Cup of Java* zu sich. Dort finden Sie den Programmtext (Quellcode) für Ihr erstes Java-Programm HelloWorldApp.

- b) Legen Sie in Ihrem Heimatverzeichnis ein Unterverzeichnis info1 und darin wiederum ein Unterverzeichnis blatt01 an.
- c) Öffnen Sie im Verzeichnis info1/blatt01 mit einem Editor, zum Beispiel xemacs, eine neue Datei mit dem Namen HelloWorldApp.java.
- d) Kopieren Sie den Quellcode von HelloWorldApp (mit der Maus) in die geöffnete Datei.
- e) Übersetzen Sie das Programm und führen Sie das übersetzte Programm aus. Anleitung hierfür finden Sie auf den bereits besuchten WWW-Seiten.
- f) Kopieren Sie die Datei HelloWorldApp.java nach Hello*IhrName*App.java und ändern Sie den Programmtext so ab, dass nicht mehr die Welt sondern Sie selbst gegrüßt werden.
- g) Machen Sie sich mit der Möglichkeit vertraut, sogenannte *news* zu lesen, informieren Sie sich über das Angebot an für Sie geeigneten *news groups* und stöbern Sie schon einmal in tum.info.info12 und tum.info.studium.

## **Aufgabe 3 Zertifikate**

Um sich für die Tutorübungen anmelden zu können, müssen Sie ein Zertifikat installieren. Folgen Sie dazu den Anweisungen auf dem Merkblatt 2 zur Installation des Zertifikats, das Sie gesondert erhalten haben.

Bitte beachten Sie unbedingt, dass das Zertifikat und das Passwort zu dem Zertifikat nur Ihnen persönlich bekannt sein darf, da es einer elektronischen Unterschrift entspricht.